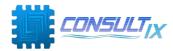

# **Locating PIM**

# Using PIM Explorer beyond the Antenna

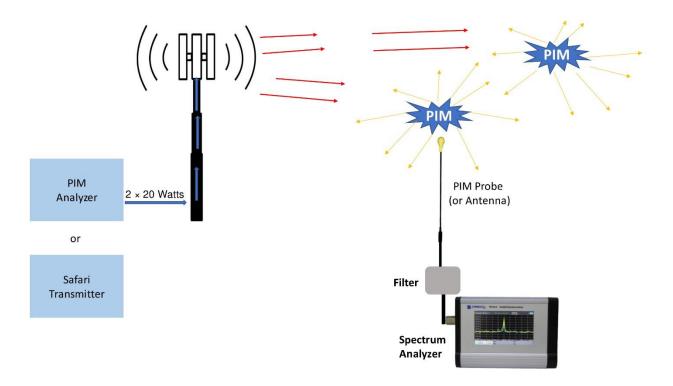

#### **Procedures:**

- 1. To stimulate PIM elements, use any equipment that generates 2\* 20-Watt signals. This can be any normal PIM analyzer or could be Consultix dual-port Safari transmitter (supports multiple bands testing)
- 2. Connect the above high power signal generator (or PIM analyzer) instead of the BTS, the same way and at the same point where you connect any sweep tester or PIM analyzer.
- 3. The site antennas will radiate those 20-Watt signals and this will stimulate any PIM element in the surroundings to generate PIM.
- 4. To find such PIM elements, use the PIM Explorer together with a spectrum analyzer set to the frequency of the IM3 (3rd order intermodulation). For example, assume you are inspecting the 850 MHz band. Then generate 2 signals at 869 & 889 MHz while setting the spectrum analyzer marker to their IM3 which is at 849 MHz (2F1 F2)
- 5. You will move around the BTS antenna with the spectrum analyzer and the PIM explorer kit. And notice the value of that PIM level increasing so you are approaching the problematic element.
- 6. You can also use the beep function of our spectrum analyzer and you can hear the tone of the beep changes when you are approaching the PIM source.

### **About Consultix**

Consultix is a leading vendor of portable RF test equipment. The company is remarkably known for its comprehensive portfolio of RF analyzers, CW equipment and monitoring solutions serving the Small cells and DAS market worldwide

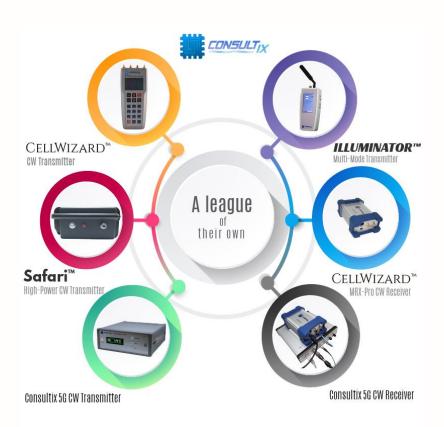

## Find us:

Building 57A, 2nd district, 6th area, El-Teseen st. 11835, New Cairo, Egypt. +2 02 25647370, info@consultixwireless.com

consultixwireless.com